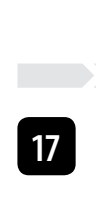

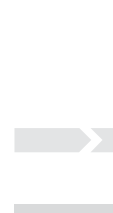

**18**

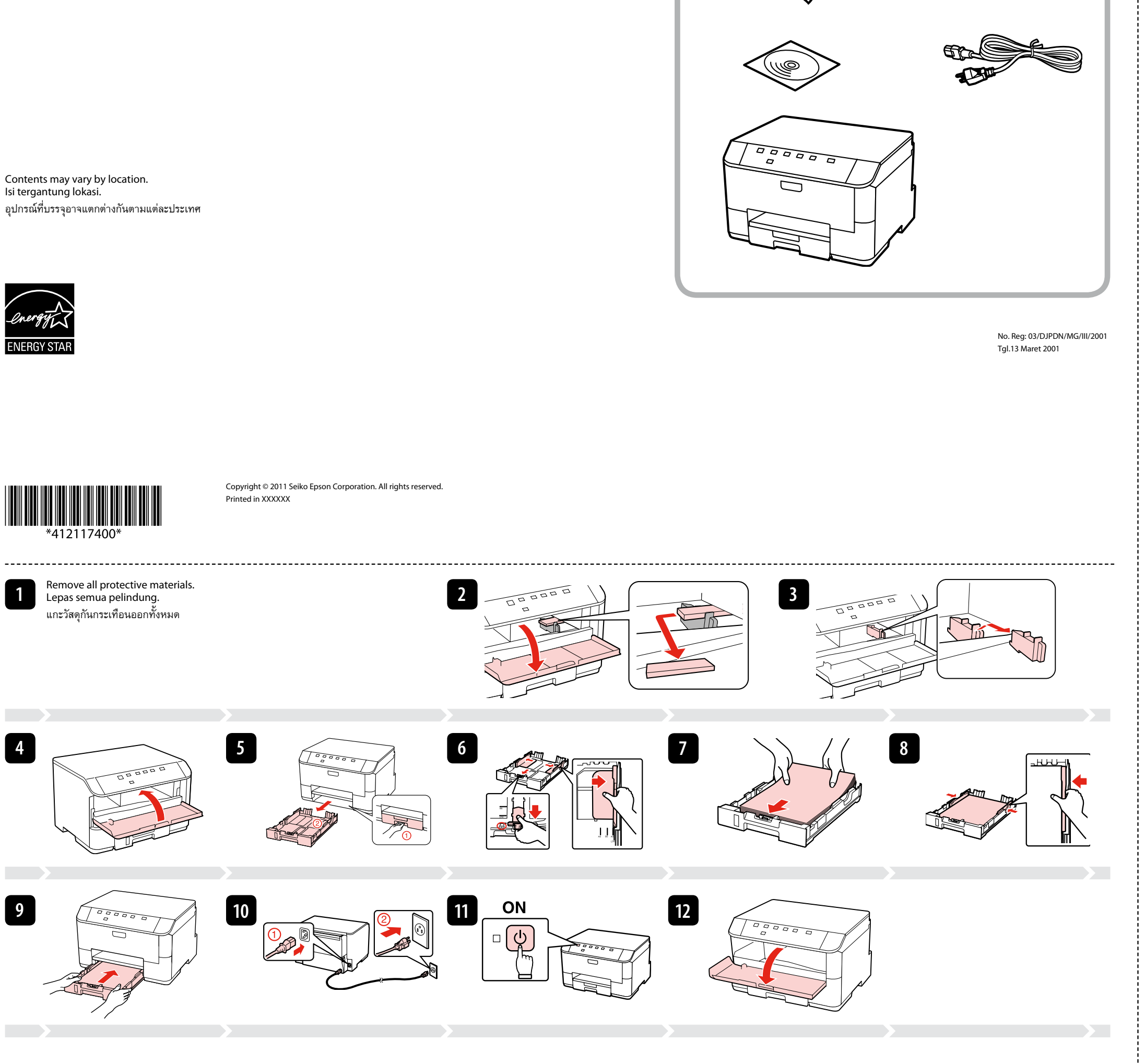

**19**

<u> XIII a Nijeriya N</u>

Now install CD and follow the instructions. Sekarang instal CD dan ikuti petunjuknya. ติดตั้งจากแผ่นซีดีและปฏิบัติตามคำแนะนำ

Cartridge tinta yang pertama dipasang pada printer Anda sebagian akan digunakan untuk mengisi Print Head. Cartridge ini mungkin mencetak lebih sedikit halaman daripada cartridge tinta berikutnya.

ตลับหมึกที่ติดตั้งลงในเครื่องพิมพ์เป็นครั้งแรก หมึกบางส่วนจะถูกใช้ในการเคลือบหัวพิมพ์ ทำให้ตลับหมึกดังกล่าวอาจพิมพ์ได้จำนวนหน้าน้อยกว่าตลับหมึกอันต่อไปเล็กน้อย

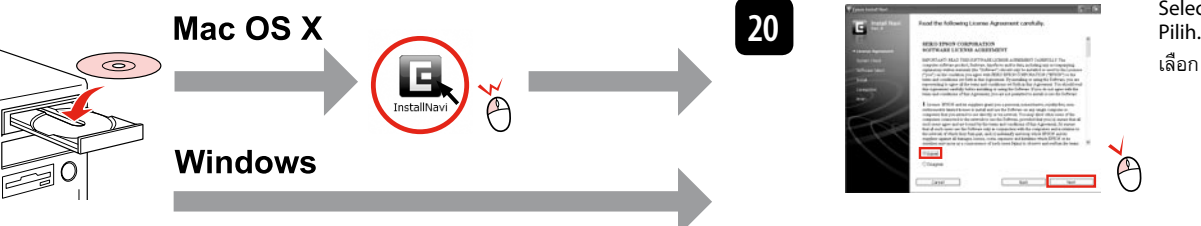

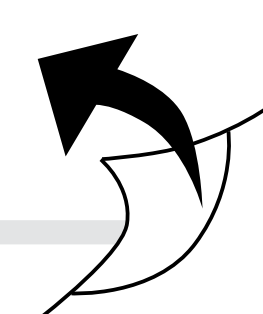

Do not connect the USB cable until you are instructed to do so. Jangan menghubungkan kabel USB sampai Anda diperintahkan melakukannya. อย่าต่อสาย USB จนกว่าจะได้รับคำแนะนำให้ต่อ If this screen appears, click **Cancel**. Jika layar ini muncul, klik **Cancel**. หากหน้าจอนี้ปรากฏขึ้น คลิก **ยกเลิก** Select.

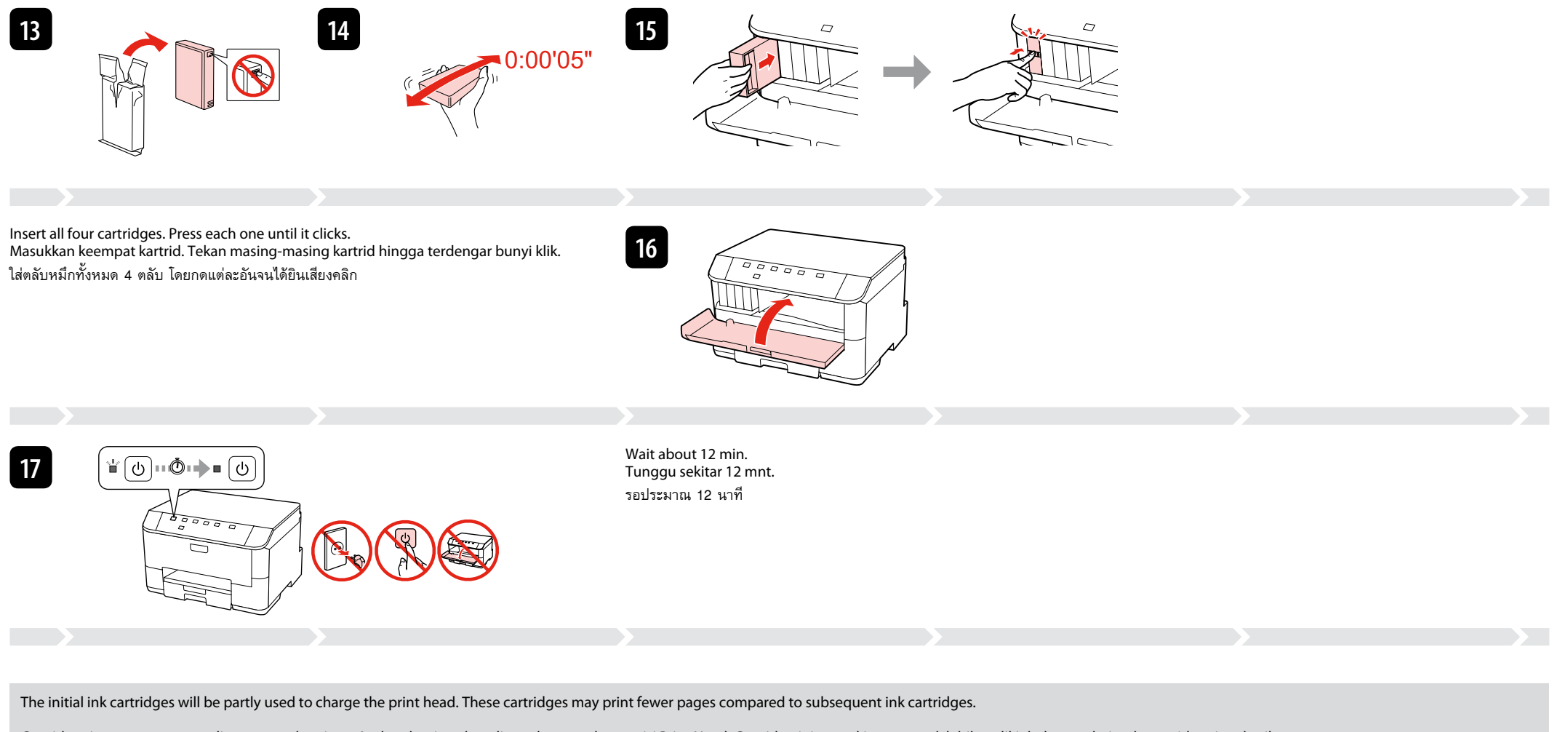

TH

ID

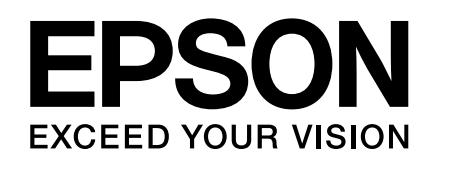

Ħ

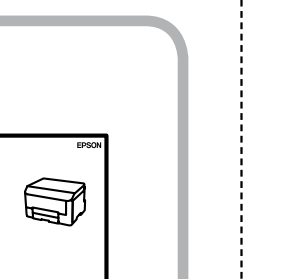

## **WP-4011**

EN **Setup Guide**

**Panduan Pemasangan**

**คำแนะนำการติดตั้ง**

For the initial setup, make sure you use the ink cartridges that came with this printer.

Untuk pemasangan awal, pastikan Anda menggunakan kartrid yang disertakan bersama printer ini.

สำหรับการติดตั้งครั้งแรก ควรใช้ตลับหมึกที่มาพร้อมกับเครื่องพิมพ์

Windows: Tidak ada layar instalasi?  $\rightarrow$ 

Windows: ไม่มีหน้าจอการติดตั้ง?  $\Rightarrow$ 

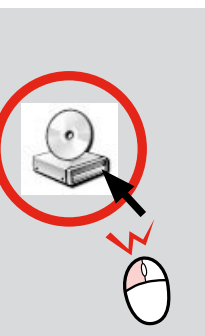

## Windows7/Vista: AutoPlay window → Windows 7/Vista: AutoPlay window. →

**Windows 7/Vista: หน้าต่าง AutoPlay →** 

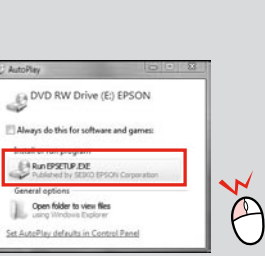

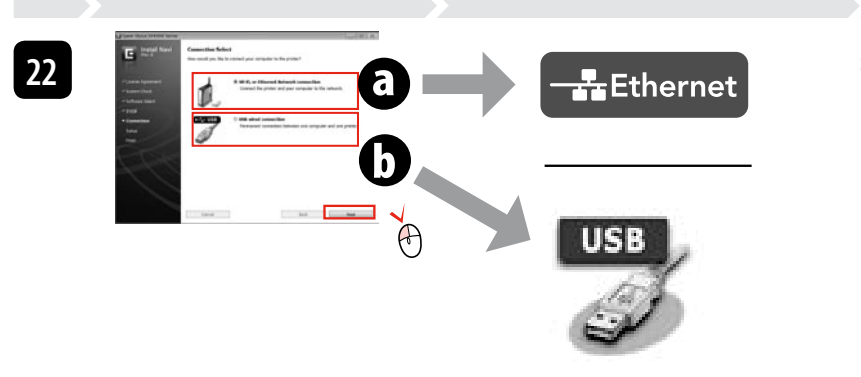

**21**

**Contract** 

<sup>1</sup> Epso **Epso Epso** 2 Epso  $\vee$  Epso  $\vee$  A

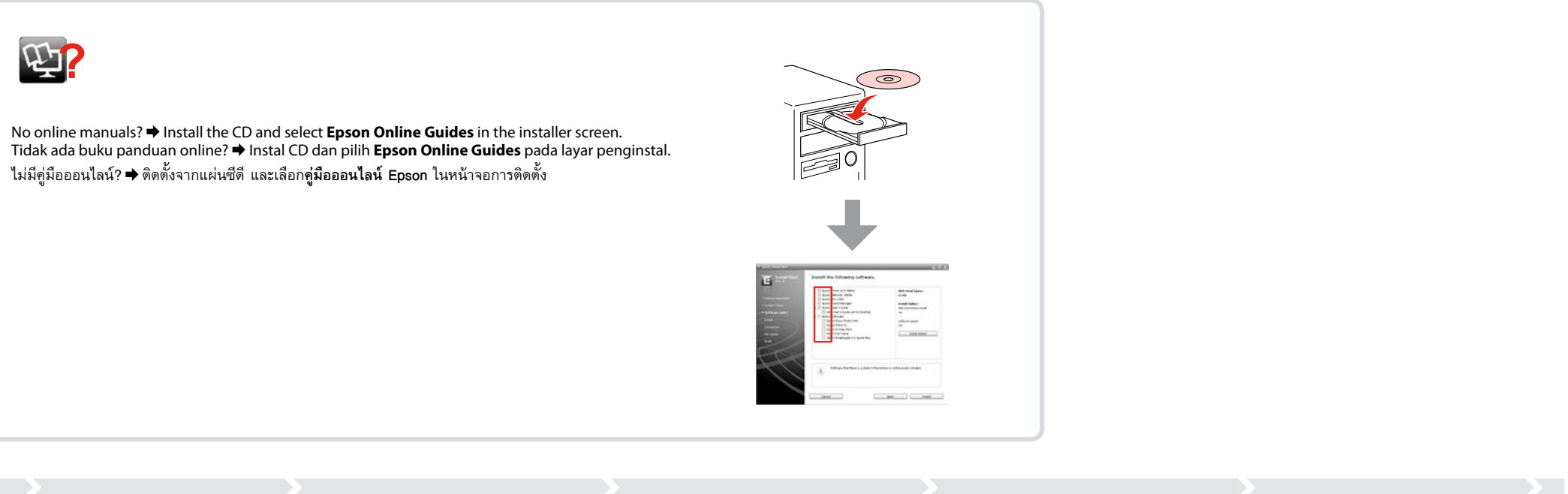

Select  $\mathbf 0$  or  $\mathbf 0$ . Pilih **O** atau **O**. เลือก หรือ

<u>and the second control of the second control of the second control of the second control of the second control of the second control of the second control of the second control of the second control of the second control </u>

Select. Pilih. เลือก

การรับข้อมูลเพิ่มเติม

Only the software with a selected check box is installed. **Epson Online Guides** contain important information such as troubleshooting and error indications. Install them if necessary. Hanya piranti lunak dengan kotak centang yang dipilih yang akan diinstal. **Epson Online Guides** mencakup informasi penting seperti pemecahan masalah dan indikasi kesalahan. Instal jika perlu.

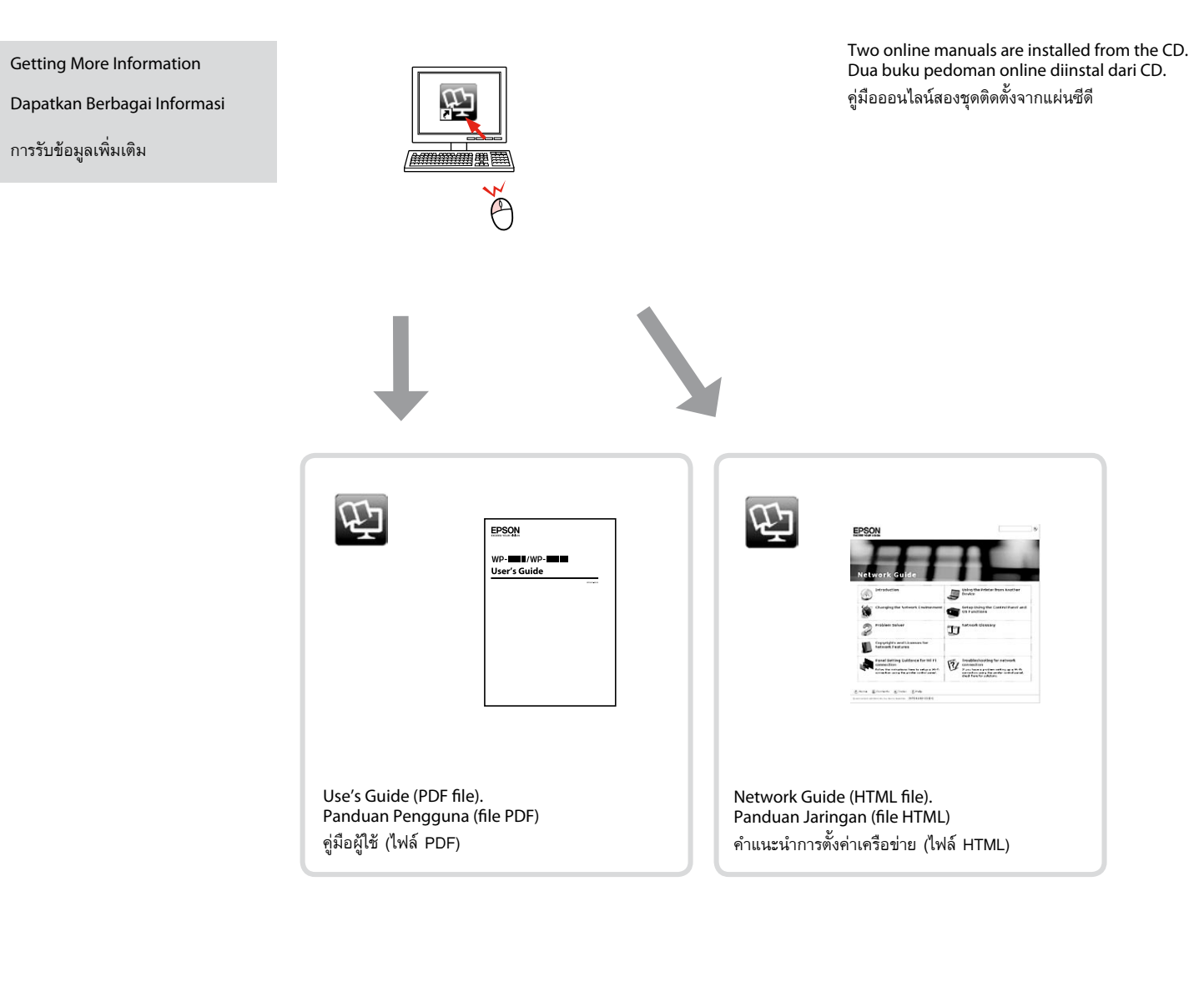

ซอฟต์แวร์ที่ถูกเลือกเท่านั้นที่จะถูกติดตั้ง **คู่มือออนไลน์ Epson** บรรจุข้อมูลที่สำคัญเช่น การแก้ปัญหา และการแสดงเหตุขัดข้อง ทำการติดตั้งคู่มือหากจำเป็น

If the network connection failed, refer to the online *Network Guide*. Jika koneksi jaringan gagal, merujuklah pada *Panduan Jaringan* online. หากเชื่อมต่อเครือข่ายไม่สำเร็จ โปรดดู *คำแนะนำการตั้งค่าเครือข่าย* ออนไลน์

> To read the online guide, you must have Adobe Acrobat Reader 5.0 or later, or Adobe Reader, installed on your computer. Untuk membaca panduan online, Adobe Acrobat Reader 5.0 atau yang lebih baru, atau Adobe Reader, harus diinstal di komputer Anda. วิธีการอ่านคู่มือออนไลน์ ท่านต้องติดตั้งโปรแกรม Adobe Acrobat Reader 5.0 หรือสูงกว่า หรือ Adobe Reader ลงในคอมพิวเตอร์ของท่าน